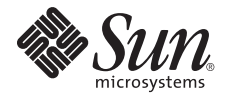

# Sun Blade™ X6440 服务器模块 产品说明

Sun Microsystems, Inc. www.sun.com

文件号码 820-5323-10, 修订版 A 2008 年 8 月

请将有关本文档的意见和建议提交至:http://www.sun.com/hwdocs/feedback

版权所有 © 2008 Sun Microsystems, Inc., 4150 Network Circle, Santa Clara, California 95054, U.S.A. 保留所有权利。

对于本文档中介绍的产品, Sun Microsystems, Inc. 对其所涉及的技术拥有相关的知识产权。需特别指出的是(但不局限于此), 这些知识 产权可能包含在 http://www.sun.com/patents 中列出的一项或多项美国专利,以及在美国和其他国家/地区申请的一项或多项其他专利或 待批专利。

本产品的某些部分可能是从 Berkeley BSD 系统衍生出来的,并获得了加利福尼亚大学的许可。 UNIX 是 X/Open Company, Ltd. 在美国和其他 国家/地区独家许可的注册商标。

Sun、Sun Microsystems、Sun 徽标、Java、Solaris、Sun Blade、docs.sun.com、Sun Fire 和 Solaris 徽标是 Sun Microsystems, Inc. 在美国和 其他国家/地区的商标或注册商标。

Microsoft 是 Microsoft Corporation 或其子公司在美国和其他国家/地区的商标或注册商标。 Windows 是 Microsoft Corporation 或其子公司在 美国和其他国家/地区的商标或注册商标。 Adobe 徽标是 Adobe Systems, Incorporated 的注册商标。

对任何 CPU 备件或更换件的使用仅限于对遵照美国出口法律出口的产品中的 CPU 进行修复或一对一更换。除非经过美国政府授权,否则, 严禁将 CPU 用于产品升级。

本文档按 "原样"提供,对于所有明示或默示的条件、陈述和担保,包括对适销性、适用性或非侵权性的默示保证,均不承担任何责任,除非 此免责声明的适用范围在法律上无效。

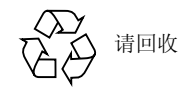

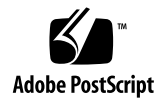

## Sun Blade X6440 服务器模块 产品说明

本文档包含有关 Sun Blade™ X6440 服务器模块的最新信息和问题。

这些产品说明涵盖以下内容:

- 第 2 [页的 "一般信息"](#page-3-0)
- 第 3 页的 "Sun Blade X6440 服务器模块 [Tools & Drivers DVD](#page-4-0)"
- 第 4 [页的 "最新固件更新"](#page-5-0)
- 第 4 [页的 "硬件和](#page-5-1) BIOS 问题"
- 第4页的"[Sun Installation Assistant](#page-5-2) 问题"
- 第 5 [页的 "集成无人职守管理问题"](#page-6-0)
- 第 8 [页的 "诊断问题"](#page-9-0)
- 第 8 [页的 "操作系统问题"](#page-9-1)
	- 第9页的"[Solaris](#page-10-0) 问题"
	- 第9页的"Linux 问题"
	- 第 11 页的"[Windows](#page-12-0) 问题"
- 第 12 页的 "Sun StorageTek RAID 扩展模块 (RAID Expansion Module, REM) [问题"](#page-13-0)
- 第 13 页的 "LSI RAID 扩展模块 [\(RAID Expansion Module, REM\)](#page-14-0) 问题"

<span id="page-3-0"></span>一般信息

### 适用于 Sun Blade 服务器模块的支持

以下网站提供有关 Sun Blade X6440 服务器模块的支持信息: http://www.sun.com/servers/x64/x6440/support.xml

### <span id="page-3-1"></span>支持的操作系统

以下是 Sun Blade X6440 服务器模块支持的操作系统最低版本列表:

- Solaris  $10\frac{5}{08}$
- RHEL 4.6 32 位/64 位
- RHEL 5.1 64 位
- SLES 9 SP4 64 位
- SLES 10 SP2 64 位
- VmWare ESX 3.5 U1
- Windows 2003 Enterprise 32 位/64 位
- Windows 2008 Enterprise 32 位/64 位

### 文档

适用于 Sun Blade X6440 服务器模块的支持文档:

- 《Sun Blade X6440 服务器模块安装指南》 (820-5308)
- 《Sun Blade X6440 服务器模块产品说明》 (820-5323)
- 《Sun Blade X6440 服务器模块操作系统安装指南》 (820-5313)
- 《Sun Blade X6440 服务器模块 Windows 操作系统安装指南》 (820-5318)
- 《Sun Installation Assistant for Windows and Linux User's Guide》 (820-3357)
- 《Sun Blade X6440 服务器模块入门指南》 (820-5338)
- 《适用于 Sun Blade X6440 服务器模块的 Sun ILOM 补充说明》 (820-5333)
- 《Sun Integrated Lights Out Manager 2.0 用户指南》 (820-2700)
- 《Sun Blade X6440 Server Module Service Manual》 (820-3964)
- 《Sun Blade X6440 Server Module Safety and Compliance Guide》 (820-4412)

以下网站提供这些文档及其他 Sun Blade 服务器模块文档: <http://docs.sun.com>。

### <span id="page-4-0"></span>Sun Blade X6440 服务器模块 Tools & Drivers DVD

Sun Blade X6440 服务器模块 Tools & Drivers DVD 包含若干用于 Sun Blade X6440 服 务器模块的软件应用程序和实用程序。本节描述这些应用程序和实用程序,并提供相关 的自述文本文件,供您从中查找其运行过程。

- **ILOM SP 更新**。用于更新 SP 固件; 自述文本文件位于 <*dvd\_drive*>:\remoteflash\Firmware\_Update.txt。 (此实用程序不适用于 1.0 发行版。)
- SP Recovery 实用程序。用于恢复受损的 SP 固件; 自述文本 文件位于<*dvd\_drive>*:\SPrecovery\SPrecovery.txt。 (此实用程序不适用于 1.0 发行版。)
- 创建 Windows 2003 操作系统安装 CD。用于创建重新刻录 CD (带有所有必需驱动程序的 W2K3 CD);自述文本文件位于 <*dvd\_drive*>:\utilities\reburn\readme.txt。

注 **–** 可在基于 Windows 的系统或基于 Linux/Solaris 的系统上执行此实用程序。

- **"Windows Autorun"** 菜单。只需将 Tools & Drivers DVD 插入 X6440 USB CD/DVD,或通过 ILOM rKVMS 将其挂载。然后执行以下任一操作:
	- 安装 Windows Server 驱动程序
	- 创建 Windows 重新刻录 CD
	- 访问 sun.com 及相关文档的链接
- Solaris/Linux 操作系统安装之后的驱动程序更新。用于更新 Intel 以太网和 AST2000 驱动程序 (若适用); install.sh 脚本文件位于 <*dvd\_drive*>:\drivers\linux\red\_hat\install.sh <*dvd\_drive*>:\drivers\linux\suse\install.sh <*dvd\_drive*>:\drivers\linux\sx86\install.sh。

### <span id="page-5-0"></span>最新固件更新

Sun Blade X6440 服务器 Tools and Drivers DVD v1.0 不包含 BIOS 和服务器处理器 固件。请访问 www.sun.com 获取最新固件版本。

### <span id="page-5-1"></span>硬件和 BIOS 问题

以下问题适用于 Sun Blade X6440 服务器模块硬件和/或 BIOS:

- 第 4 页的 "[ILOM BIOS](#page-5-3) 设置问题"
- 第4页的"ILOM IP [地址不更新"](#page-5-4)

### <span id="page-5-3"></span>ILOM BIOS 设置问题

如果 ILOM 设置为使用 DHCP 分配的 IP 地址, 且 DHCP 服务器脱机, 则等到 DHCP 服务器联机之后再尝试重新引导。发出重新引导命令或手动将 DHCP 更改 为静态 IP 地址,将会导致系统记录错误的网关和 IP 地址设置。恢复 DHCP 后, 将分配原始 IP 地址。

解决方法:

请勿在恢复 DHCP 之前重新引导服务器,如果急需访问 ILOM,可将终端连接至串行 控制台的 NET 管理端口并手动分配静态 IP 地址。

### <span id="page-5-4"></span>ILOM IP 地址不更新

如果在 BIOS 中通过局域网配置更改了 ILOM IP 地址, 则 IP 地址将不会更新。仍将 显示旧的 IP 地址。建议通过 ILOM 更改 IP 地址。

如果选择通过 BIOS 更改 ILOM IP 地址, 退出并重新进入局域网配置屏幕以查看更改。

### <span id="page-5-2"></span>Sun Installation Assistant 问题

Sun Installation Assistant (SIA) 目前不适用于 Sun Blade X6440 服务器模块。

### <span id="page-6-0"></span>集成无人职守管理问题

以下问题适用于 Sun Blade X6440 服务器模块 Integrated Lights Out Manager 服务:

- 第 5 [页的 "支持的浏览器最低版本"](#page-6-1)
- 第 5 [页的 "口令长度超出限制时无警告"](#page-6-2)
- 第 6 页的"不能通过远程验证机制执行 KVMS 验证"
- 第 6 页的 "Solaris [远程控制台会话需要](#page-7-1) Java 插件"
- 第 7 [页的 "服务处理器可能需要](#page-8-0) 3 分钟才能启动"
- 第 7 [页的 "服务处理器启动期间出现错误消息"](#page-8-1)
- 第 7 页的"HDD 驱动器的 FRU [数据未通过](#page-8-2) impitool 传送"
- 第 7 页的 "impitool 会话 info all [命令失败"](#page-8-3)

有关 ILOM 的更多信息, 联机参见《Sun Integrated Lights Out Manager User's Guide》 (820-1188)。

### 支持的浏览器最低版本

[表](#page-6-3) 1 显示在 Solaris 和 Linux 操作系统中运行适用于 Sun Blade X6440 服务器模块的 Integrated Lights Out Manager (ILOM) Web 界面时,系统支持的浏览器最低版本。

|                      | Solaris X86 | RHEL 32 位 | RHEL 64 位  SLES 32 位 |         | SLES 64 位 | Windows |
|----------------------|-------------|-----------|----------------------|---------|-----------|---------|
| Mozilla              | 1.7         | 1.7.12    | 1.7.13               | 1.7.8   | 1.7.13    | N/A     |
| Firefox              | 1.5.0.4     | 1.0.7     | 1.5.0.4              | 1.5.0.4 | 1.5.0.4   | 1.5.0.4 |
| Internet<br>Explorer | N/A         | N/A       | N/A                  | N/A     | N/A       | 6       |

<span id="page-6-3"></span><span id="page-6-1"></span>表 **1** 浏览器版本号

### <span id="page-6-2"></span>口令长度超出限制时无警告

当用户口令超过 16 位字符限制时,未通过 web 界面向其发出错误或警告消息。

解决方法:

预计在今后的 ILOM 固件发行版中解决此问题。

### <span id="page-7-0"></span>不能通过远程验证机制执行 KVMS 验证

无法使用任何远程用户验证机制(如 RADIUS、LDAP 或 Active Directory)执行 KVMS 会话用户验证。

解决方法:

预计在今后的 ILOM 固件发行版中解决此问题。

### <span id="page-7-1"></span>Solaris 远程控制台会话需要 Java 插件

在 Solaris 系统上启动远程控制台会话时,系统将提示您决定有关 javaRKVM.jnlp 文件的问题。您有以下两个选择:

- 如果以超级用户身份登录,选择用缺省应用程序打开文件。 *-* 或者 *-*
- 如果以用户 (非超级用户)身份登录,执行以下操作:
- **1.** 选择保存文件选项。
- **2.** 下载 javaRKVM.jnlp 文件并手动运行。 下载管理器将显示此文件的位置。
- **3.** 移动 javaRKVM.jnlp 文件到 /tmp 目录。 **% mv /***location\_of\_javaRKVM.JNLP***/javaRKVM.JNLP /tmp** 其中, *location\_of\_javaRKVM.JNLP* 代表 javaRKVM.JNLP 所在的目录。
- **4.** 要找到 javaws 应用程序的位置,在终端窗口中输入以下内容: **% which javaws**

#### **5.** 从终端窗口执行以下命令:

**% /***location\_of\_javaws***/javaws /tmp/javaRKVM.JNLP** 其中, *location\_of\_javaws* 代表 javaws 所在的目录。 示例: 假设 javaws 应用程序从 /usr/bin 目录运行:

**% /usr/bin/javaws /tmp/javaRKVM.JNLP**

将打开远程控制台会话。

远程控制台窗口关闭后, /tmp/javaRKVM.jnlp 被移除。

#### <span id="page-8-0"></span>服务处理器可能需要 3 分钟才能启动

插入服务器刀片或复位服务处理器 (service processor, SP) 后, SP 可能需要 3 分钟才能 启动。在此期间,SP 不运行。

### <span id="page-8-1"></span>服务处理器启动期间出现错误消息

服务处理器 (service processor, SP) 启动期间可能出现以下错误消息:

```
Mike driver.
insmod: cannot insert 
'/lib/modules/2.6.15.4/misc/mtd_mike/mike.ko': No such device 
(-1): No such device
modprobe: failed to load module mike
```
此问题正在调查中。可以安全地忽略此消息。

### <span id="page-8-2"></span>HDD 驱动器的 FRU 数据未通过 impitool 传送

HDD 驱动器的 FRU 数据未通过 impitool 传送。例如,系统收到以下错误消息:

FRU Device Description : HDD0 (ID 24) Device not present (Requested sensor, data, or record not found)

FRU Device Description : HDD1 (ID 25)

Device not present (Requested sensor, data, or record not found)

解决方法:

预计在今后的 ILOM/BIOS 发行版中解决此问题。

### <span id="page-8-3"></span>impitool 会话 info all 命令失败

impitool 会话 info all 命令失败。例如,系统收到以下错误消息:

impitool -H 129.148.53.83 -U root -P changeme session info all Get session Info command failed

解决方法:

预计在今后的 ILOM/BIOS 发行版中解决此问题。

### <span id="page-9-0"></span>诊断问题

以下问题适用于 Pc-Check 诊断软件,版本 6.20。

本节包括以下问题:

- 第 8 [页的 "硬盘信息为未知"](#page-9-2)
- 第 8 [页的 "串行端口测试失败"](#page-9-3)

### <span id="page-9-2"></span>硬盘信息为未知

运行 Pc-Check 硬盘诊断时, 硬盘信息、硬盘固件和序列号均列为未知。

### <span id="page-9-3"></span>串行端口测试失败

Pc-Check 串行端口测试失败, 因为 Pc-Check 不支持 RI-45 串行端口连接器。

### <span id="page-9-1"></span>操作系统问题

本节包含以下内容:

- 第9页的"[Solaris](#page-10-0) 问题"
	- 第 9 [页的 "启动期间可能出现警告消息"](#page-10-2)
- 第9页的"Linux 问题"
	- 第 9 页的"在 [Red Hat 5.1](#page-10-3) 中报告 USB 设备错误"
	- 第 10 页的"无法热插入 PCI-E 扩展模块 [\(PCI-E expansion modules, PEM\)](#page-11-0)"
	- 第 10 页的"可能出现 PCI BIOS 错误消息"
	- 第 10 页的"可能出现 IGB 错误消息"
	- 第 11 页的"SLES 9 SP4 [在安装或启动期间挂起"](#page-12-1)
	- 第 11 页的 "SLES 10 操作系统 dmesg [中可能出现错误消息"](#page-12-2)
- 第 11 页的"[Windows](#page-12-0) 问题"
	- 第 11 页的"[Windows Autorun](#page-12-3) 不安装驱动程序"
	- 第 12 页的 "[Windows Device Manager](#page-13-1) 中可能出现黄色问号"

有关支持的操作系统最低版本列表,参见第 2 [页的 "支持的操作系统"。](#page-3-1)

### <span id="page-10-0"></span>Solaris 问题

注 **–** Sun Blade X6440 服务器出厂时预装有 Solaris 操作系统。在缺省情况下, 此操作系统被设置为通过串行控制台连接 (ttya) 重定向。要将此设置更改为本地 显示器/键盘, 在引导时使用 GRUB 菜单并选择 VGA 选项。

<span id="page-10-2"></span>启动期间可能出现警告消息

使用紧凑型闪存设备时,在 Solaris 启动期间可能出现以下警告消息:

WARNING: /pci@0,0/pci-ide@4/ide@0 unable to enable write cache targ=0

可以安全地忽略此消息。

### <span id="page-10-1"></span>Linux 问题

以下问题适用于运行支持的 RedHat 或 SUSE 操作系统的 Sun Blade X6440 服务器 模块。

#### <span id="page-10-3"></span>在 Red Hat 5.1 中报告 USB 设备错误

将 USB 设备插入 Sun Blade X6440 服务器模块上的 USB 端口时生成以下错误:

usb 1-2; device not accepting address 2, error -71

这是 Red Hat Linux 问题。

解决方法:

必须在当前安装的系统中手动创建新的 initrd.img 文件:

- **1.** 打开终端窗口。
- **2.** 浏览至 **/boot** 目录。 **cd /boot**
- **3.** 键入以下命令重命名 initrd.img 文件: mv initrd-<*version*>.img initrd-<*version*>.img.save
- **4.** 键入以下命令创建新的 initrd.img 文件: mkinitrd initrd-<*version*>.img <*uname* - r>
- **5.** 重新引导服务器模块使更改生效。

#### <span id="page-11-0"></span>无法热插入 PCI-E 扩展模块 (PCI-E expansion modules, PEM)

缺省情况下, "acpiphp" 模块不装入内核。

解决方法:

- **1.** 打开终端窗口。
- **2.** 键入命令:

**modprobe acpiphp**

**3.** 将 **PEM** 插入任一插槽,然后按 **Attn** 按钮。 当正常指示灯呈绿色稳定亮起时,表明 PEM 已准备就绪,可供使用。

#### <span id="page-11-1"></span>可能出现 PCI BIOS 错误消息

在 RHEL 5.1 中引导或运行 dmesg 命令时,可能出现以下错误消息:

PCI: BIOS Bug: MCFG area at e0000000 is not E820-reserved PCI: Not using MMCONFIG.

可以安全地忽略此消息。

#### <span id="page-11-2"></span>可能出现 IGB 错误消息

以下 IGB 错误消息可能在 dmesg 中出现:

igb: 0000:84:00.1: igb\_set\_interrupt\_capability: Failed to initialize MSI-X interrupts. Failing back to MSI interrupts. igb: 0000:84:00.1: igb\_set\_interrupt\_capability: Failed to initialize MSI interrupts. Failing back to legacy interrupts.

两个板载 Intel 82575EB 网络接口卡 (network interface card, NIC) 仍然有效运行。 可以安全地忽略此消息。此问题正在调查中。

#### <span id="page-12-1"></span>SLES 9 SP4 在安装或启动期间挂起

SLES 9 SP4 在 RAM 超过 4 GB 的系统上安装或启动时挂起。可以在配置四核 AMD Opteron 处理器 (RAM 超过 4 GB) 的系统上正确安装 SLES9 SP 4 (内核 2.6.5-7.308),但在安装后进行初始引导时,系统挂起。

解决方法:

按照以下过程操作可以解决此问题:

**1.** 将内存临时限至 **4 GB** 以下。

可通过物理移除 RAM 来实现此目的,从而将内存降至 4 GB 以下。 也可使用引导参数限制 SLES 所使用的内存。引导参数为 mem=*nnnn*,其中 *nnnn* 等于小于 4000 的数字。

**2.** 安装版本 **2.6.5-7.311** 或更新版本的最新内核更新。

在安装好系统并使用上述方法限制内存后,可更新内核以提供修复程序,从而使系 统能够使用所有内存。 有关此内核更新及其下载方法的信息,访问以下网址[:](http://support.novell.com/techcenter/psdb/436375e56cfcb119e5e42c29cf234297.html) [http://support.novell.com/techcenter/psdb/436375e56cfcb119e5e4](http://support.novell.com/techcenter/psdb/436375e56cfcb119e5e42c29cf234297.html) [2c29cf234297.html](http://support.novell.com/techcenter/psdb/436375e56cfcb119e5e42c29cf234297.html)。

#### <span id="page-12-2"></span>SLES 10 操作系统 dmesg 中可能出现错误消息

在 SLES 10 SP2 64 位操作系统 dmesg 中可能出现以下错误消息:

Evaluate \_OSC Set fails.Status = 0x0005 aer\_init: AER service init fails - No ACPI\_OSC support aer: probe of 0000:00:0a.0:pcie01 failed with error 1

解决方法:

此问题正在调查中。

### <span id="page-12-0"></span>Windows 问题

#### <span id="page-12-3"></span>Windows Autorun 不安装驱动程序

Windows autorun 不安装驱动程序。打开 "Windows User Account Control" 时会出现 此情况。

解决方法:

- **1.** 关闭 **"Windows User Account Control"**。
- **2.** 重新引导系统使更改生效。
- **3.** 运行 **"Windows Autorun"** 以安装驱动程序。

#### <span id="page-13-1"></span>Windows Device Manager 中可能出现黄色问号

Windows Device Manager 中可能出现黄色问号,表明未为以下设备安装驱动程序:

- Sun Blade Storage SCSI 附件设备
- Sun NEM Plus SCSI 附件设备

解决方法:

运行 "Windows Update" 安装必要的驱动程序。

## <span id="page-13-0"></span>Sun StorageTek RAID 扩展模块 (RAID Expansion Module, REM) 问题

### 使用 StorageTek BIOS Setup 实用程序

在操作系统可以使用连接到 StorageTek SAS 控制器的硬盘驱动器之前,必须先使用 StorageTek BIOS Setup 实用程序初始化驱动器和创建阵列。可以在服务器刀片 P.O.S.T 期间通过按 CTRL + A 击键组合来访问 StorageTek BIOS Setup 实用程序。

### <span id="page-14-0"></span>LSI RAID 扩展模块 (RAID Expansion Module, REM) 问题

升级至镜像 RAID 配置需要额外的硬盘驱动器 空间

如果想要升级至镜像 RAID 配置,必须在硬盘驱动器末尾处保留 100MB 的未分区空闲 磁盘空间。

#### 数据合并升级路径

支持数据合并的唯一升级路径是从单个磁盘到镜像。这是 LSI 卡本身的局限。如果想 从单个磁盘升级到 IME (Integrated Mirror Extension) 或 IMS (Integrated Mirror Stripe), 将丢失数据与操作系统, 并需要重新安装和恢复。